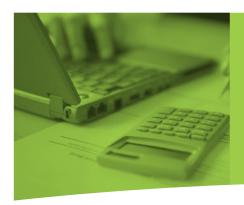

# Working After Retirement LIMIT WORKSHEET

As a retiree working after retirement for a Colorado PERA employer, you are required to submit information on the number of days and hours worked for that employer under the following circumstances:

- » You exceeded the calendar year work limit (110 days/720 hours or, if designated by your employer[s], 140 days/916 hours). You must submit this information no later than March 31 of the calendar year following the year you exceeded the limit.
- » You are participating in PERA's annual audit of retirees working after retirement.

Follow the instructions below to report your work online.

### **GETTING STARTED**

Go to PERA's website at www.copera.org. From the home page, enter your User ID in the "Account Access" box then click "Continue." If you do not have a User ID and password, see page 4 for more information on how to get one.

On the security screen, confirm your security image and security phrase. If they are correct, enter your password and click "Continue."

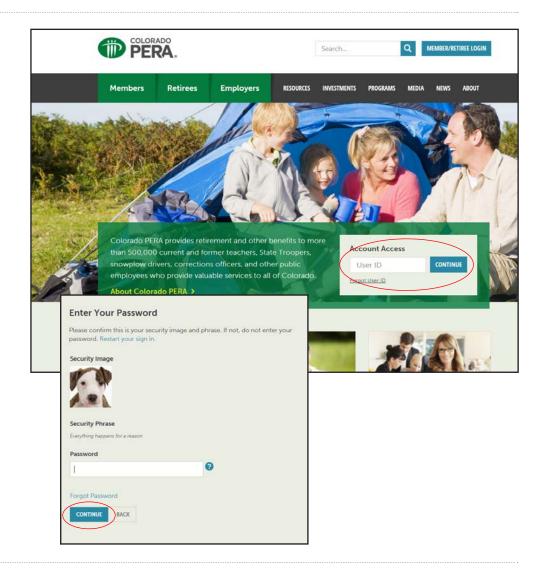

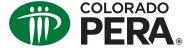

## Working After Retirement LIMIT WORKSHEET

## COMPLETING THE WORKSHEET

Choose "Working After Retirement Limit" under the "Forms" menu.

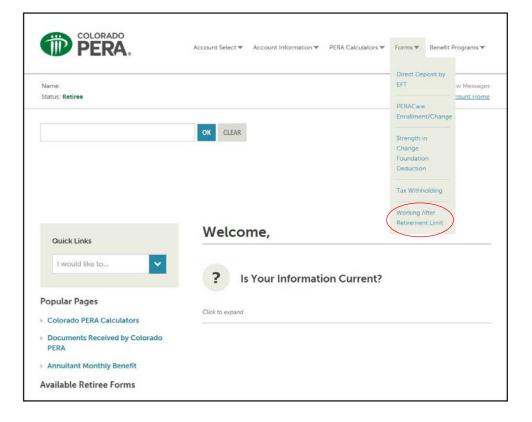

To begin entering your information, click "Add Dates."

Providing PERA with false information or exceeding the work limit and failing to submit the information as required, may lead PERA to suspend your benefit and take legal action to recover all retirement benefit overpayments with interest plus any collection costs.

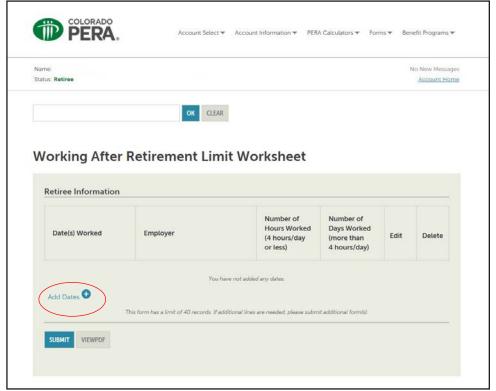

Enter the name of the employer for whom you worked as a retiree.

List the start date and end date for the time you worked after retirement for that employer. You may enter your time worked as a date range or by individual days.

Enter the total number of hours you worked (for days you worked four hours or less) and/or the total number of days you worked (for days you worked more than four hours) during the specified range.

When you are finished entering the information, click "Save."

If you have more dates or date ranges to add, click "Add Dates" and repeat the above instructions. After adding all of your information, it will appear on the "Working After Retirement Limit Worksheet" page.

You can review your entries by clicking "View PDF." See an example PDF on page 4.

Once you have correctly added all of your work, click "Submit."

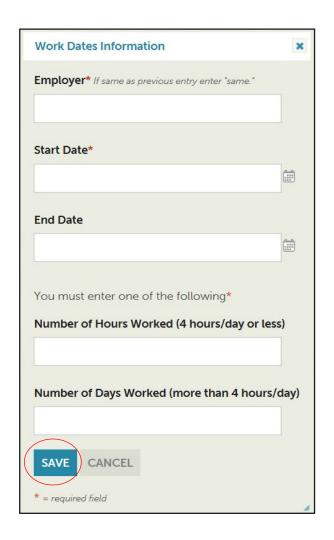

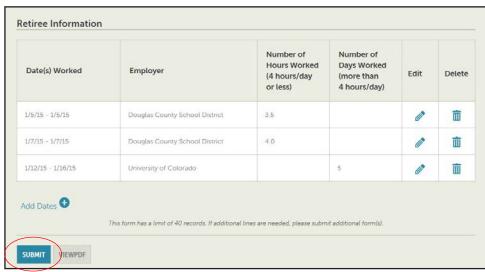

# Working After Retirement LIMIT WORKSHEET

| PERA.               | Colorado Pub<br>PO Box 5800,      | After Retirement Limit Worksheet<br>Julic Employees' Retirement Association<br>Denver, Colorado 80217-5800<br>ERA (7372) • Fax: 303-863-3727 • www.copera.org | 3                                                  |                                                        |
|---------------------|-----------------------------------|----------------------------------------------------------------------------------------------------|----------------------------------------------------|--------------------------------------------------------|
|                     |                                   | ng documentation. Colorado PERA will n<br>lete the worksheet is provided on the las                                                                           |                                                    | ntation without                                        |
| our                 |                                   |                                                                                                    |                                                    |                                                        |
| nformation          | Name                              | ast First                                                                                                    |                                                    | MI                                                     |
|                     | Address                           | Lugic FIISL                                                                                                    |                                                    | IMI                                                    |
|                     | Street, Route, o                  | r Box Number City                                                                                                    | Sta                                                | e ZIP Code                                             |
|                     | Birthdate                         | Daytime Phone                                                                                                    |                                                    |                                                        |
|                     | Email Address                     | al .                                                                                                    |                                                    |                                                        |
|                     |                                   |                                                                                                    |                                                    |                                                        |
|                     | Sign up for electronic delivery o | f PERA information? Yes                                                                                                    | No                                                 |                                                        |
| ours/Days<br>/orked | Date(s) Worked                    | Employer                                                                                                    | Number of<br>Hours Worked<br>(4 hours/day or less) | Number of<br>Days Worked<br>(more than<br>4 hours/day) |
|                     | 1/5/15 - 1/5/15                   | Douglas County School District                                                                                                    | 3.5                                                |                                                        |
|                     | 1/7/15 - 1/7/15                   | Douglas County School District                                                                                                    | 4.0                                                |                                                        |
|                     | 1/12/15 - 1/16/15                 | University of Colorado                                                                                                    |                                                    | 5                                                      |
|                     |                                   |                                                                                                    |                                                    |                                                        |
|                     |                                   |                                                                                                    |                                                    |                                                        |
|                     |                                   |                                                                                                    |                                                    |                                                        |
|                     |                                   |                                                                                                    |                                                    |                                                        |
|                     |                                   |                                                                                                    |                                                    |                                                        |
|                     |                                   |                                                                                                    |                                                    | _                                                      |
|                     |                                   |                                                                                                    |                                                    |                                                        |
|                     |                                   |                                                                                                    |                                                    |                                                        |
|                     |                                   |                                                                                                    |                                                    |                                                        |
|                     |                                   |                                                                                                    |                                                    |                                                        |
|                     |                                   |                                                                                                    |                                                    |                                                        |
|                     |                                   |                                                                                                    |                                                    |                                                        |
|                     |                                   |                                                                                                    |                                                    |                                                        |
|                     |                                   |                                                                                                    |                                                    | ▼                                                      |
|                     |                                   |                                                                                                    |                                                    |                                                        |
|                     |                                   |                                                                                                    |                                                    |                                                        |
|                     |                                   |                                                                                                    |                                                    |                                                        |
|                     |                                   | Total on this page                                                                                                    | 7.5                                                | 5.0                                                    |

#### ACCESSING YOUR PERA ACCOUNT

You can access your personal PERA information by logging into your account through www.copera.org.

- » You need a User ID and password to access your account. If you have not yet set up your User ID and password, you will first need a PERA Personal Identification Number (PIN). You may request a PIN on the PERA website or by calling PERA's Customer Service Center.
- » You will then log in with your Social Security number (SSN) and PERA PIN.
  - After logging in, you will be prompted to create a user security profile with a User ID and password.
- » Once your user security profile is complete, you will use your User ID and password combination to access your account in the future.